# 合格発表・入学手続きについて

### Ⅰ 合格発表

- (1) 日 時 2月11日 (日) 10:00~ ※校内掲示はありません
- (2)発表方法 WEB発表(本校HP) ※ログインID (受験番号) パスワード(出願時に受験生で設定した半角英数字混合 8~16 桁)が必要です。 ※パスワードを忘れた場合は、裏面の手順に従ってご確認できます。
- (3)「合格証明書」の確認 ※システムの変更に伴い、すべてWEB上で確認できます。来校する必要はございません。 合格発表のサイトにログイン後、通知書 より「合格証明書」の確認ができます。 必要に応じて、受験生側で印刷をしてください。 ※3月下旬までWEB上で確認できます。それ以降は見れませんので、ご注意ください。

### Ⅱ 入学手続き

 本校HPのバナーもしくは、右記のQRコードより「入学予定の方へ(高校)」の ページにアクセスしてください。

 閲覧パスワード:※入試当日に受験生に配布した「合格発表・入学手続きについて」の プリントをご覧ください。

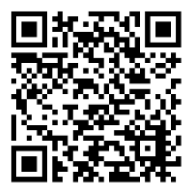

※入学手続きの際に必要となる書類が掲載されていますので、必ずご確認ください。 各手続の詳細は、「入学手続きのしおり(高校)」をご覧ください。

(1)「入学手続き時納入金」のお支払い

ページ内の「入学金決済はこちら」よりアクセスし、下記の期間内にお支払いください。

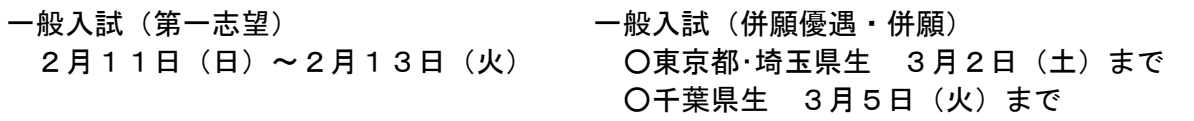

※ログインID(受験番号)

パスワード(出願時に受験生で設定した半角英数字混合 8~16 桁)が必要です。 ※パスワードを忘れた場合は、裏面の手順に従ってご確認できます。

#### (2)「入学手続き」サイトでの登録

ページ内の「入学手続きはこちら」よりアクセスし、下記の期間内に各設問に回答してください。 (1)の「入学手続き時納入金」のお支払いが完了してから入力をお願いします。

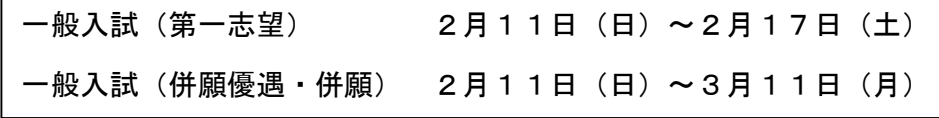

※ログインID(受験番号)

パスワード(出願時に受験生で設定した半角英数字混合 8~16 桁)が必要です。 ※パスワードを忘れた場合は、裏面の手順に従ってご確認できます。

(3) 預金口座振替依頼書の提出

ページ内の必要書類を必ずご確認いただき、(2)の期間内に本校までご郵送ください。

武蔵野高等学校 03-3910-0151 平日 9:00~16:00 土曜日 9:00~14:00 ※合否の問い合わせには応じられません。

## **「合否・入学金・入学手続きサイト用パスワード」を忘れた場合**

1.本校 HP のバナー 高校入試 WEB 出願 もしくは右の QR コードより出願サイトにログインする。 | 武蔵野高等学校のネット出願へようこそ Θř Q 素料請求·お腹い合わせ 学校からのお知らせ ☆ 武蔵野 #### 学校案内 教育の特色 学校生活 中学入試 高校入試 こちらは武蔵野義等学校(家京都市国)の入試WEB出版<br>です。校名のお関連いにご注意ください。

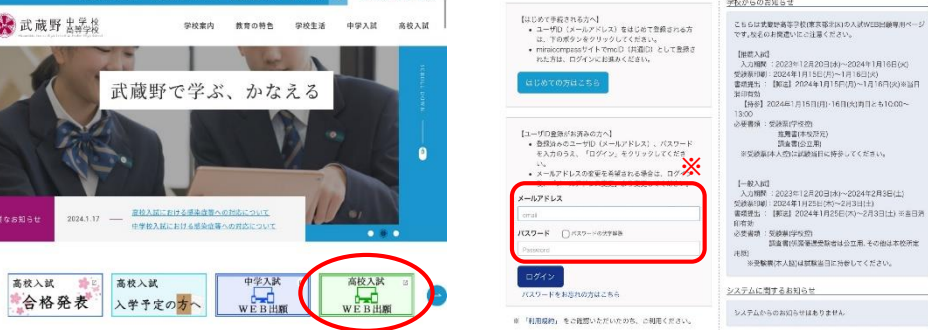

 $\color{red} \bullet$ 

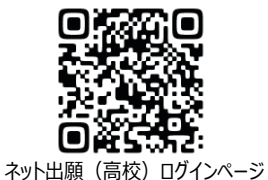

**※ ※ここで入力するパスワードは、説明会の 予約申し込みや WEB 出願のログイン の際に入力したものです。**

2.志願者(自分の氏名)を選択し、マイページに進み、マイページ内の 申込確認 を選択する。

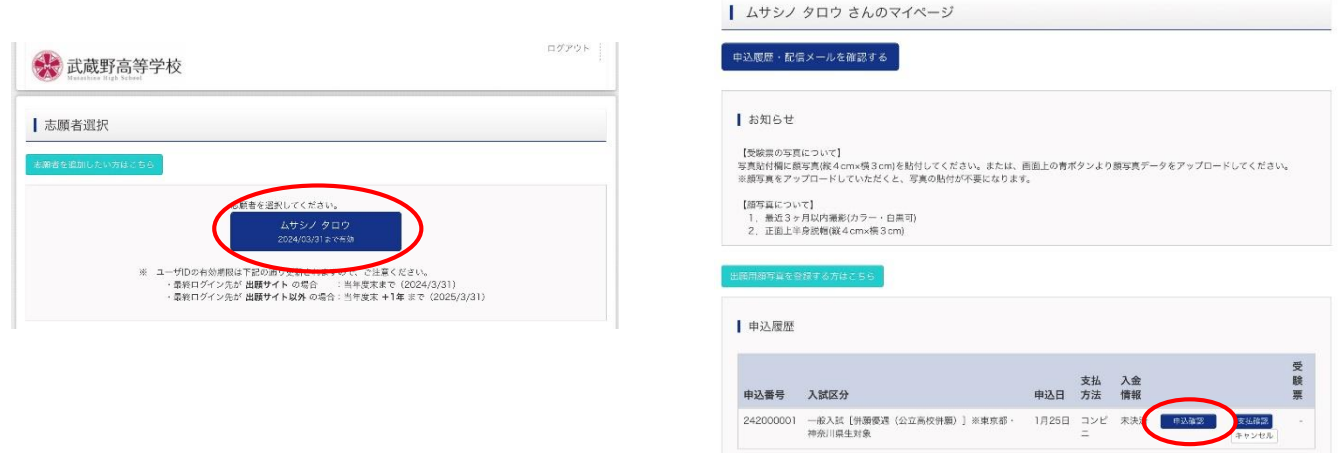

3.ここに表示されているものが、受験生が出願時に設定した**「合否・入学金・入学手続きサイト用パスワード」**です。

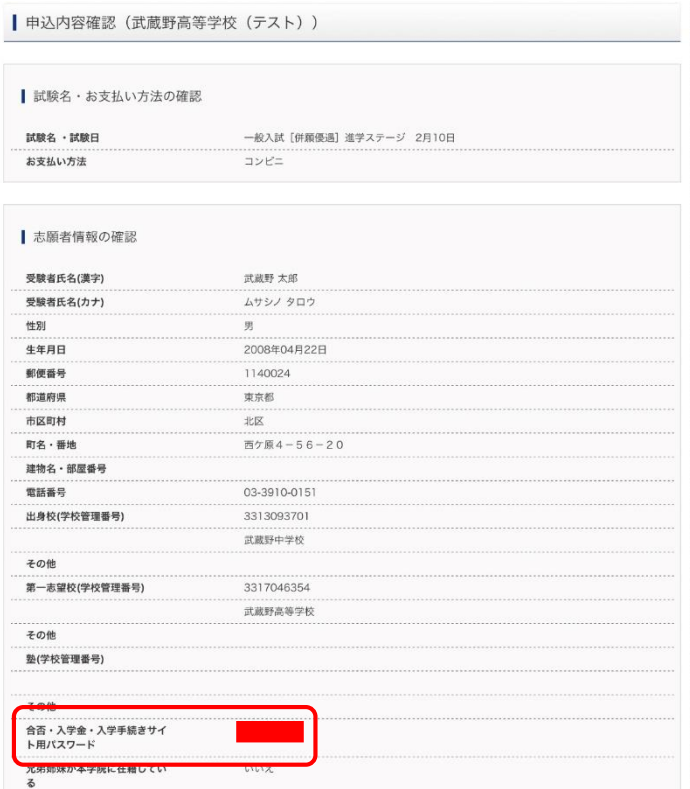